Design and integration of 1D and 2D diffractive beam splitters (multi-spot) into optical systems in sequential and non-sequential mode of ZEMAX™

TUTORIAL HOLO/OR

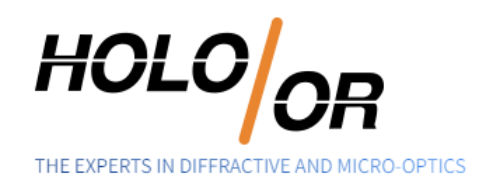

# **Contents**

<span id="page-1-0"></span>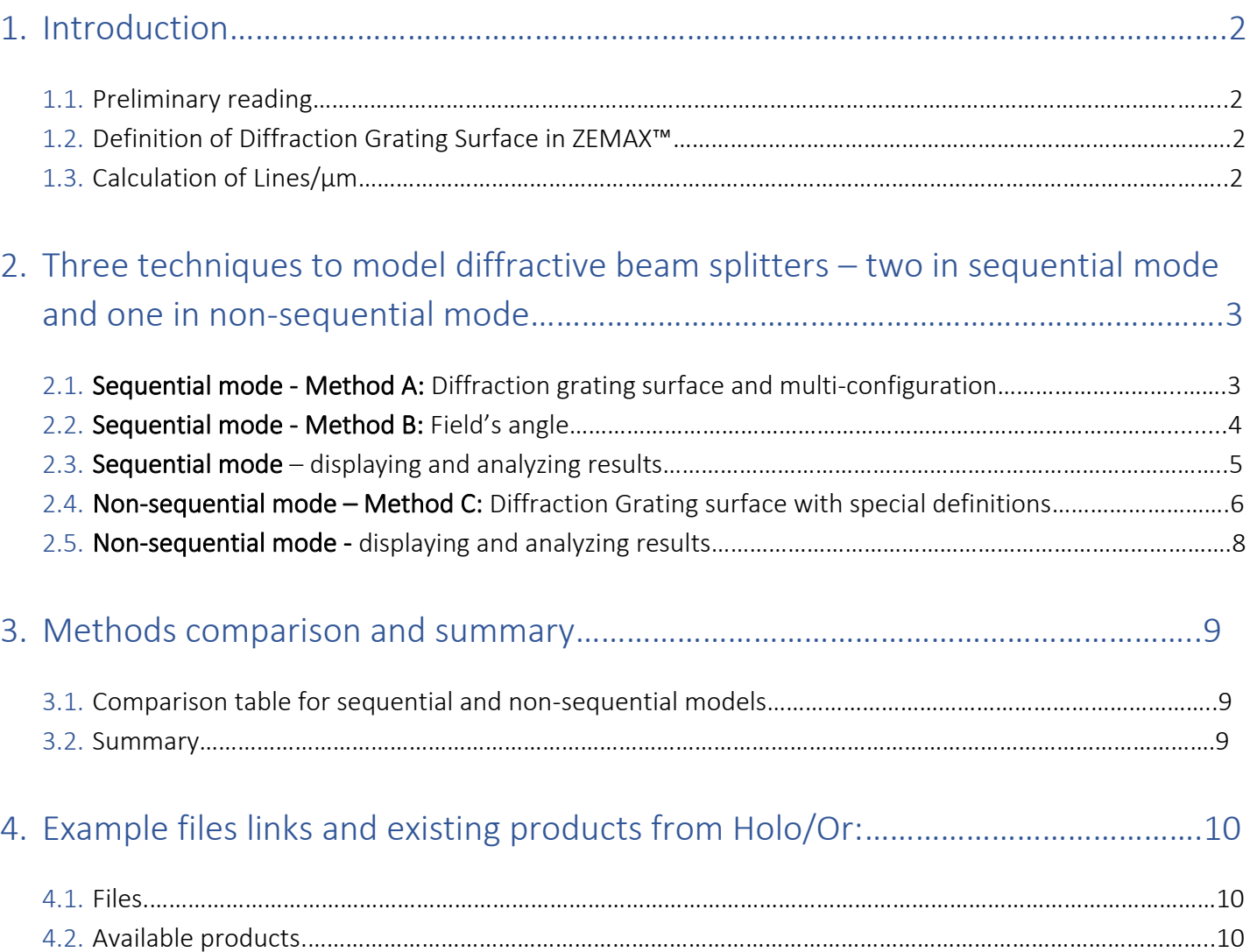

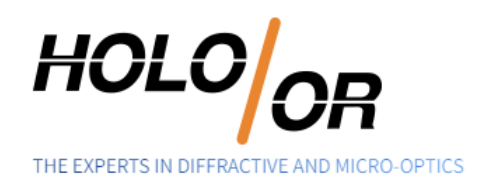

# <span id="page-2-0"></span>1. Introduction

- 1.1. Preliminary reading
	- 1.1.1. HOLO/OR's application note for Diffractive Beam Splitters
		- http://holoor.co.il/Diffractive\_optics\_Applications/Application\_Notes\_BeamSplitters.htm
	- 1.1.2. Articles about definition of diffractive functionality in ZEMAX
		- **[How diffractive surfaces are modeled in OpticStudio](https://support.zemax.com/hc/en-us/articles/1500005489061-How-diffractive-surfaces-are-modeled-in-OpticStudio)**
		- [How to model diffractive optics using the Binary 2 surface](https://support.zemax.com/hc/en-us/articles/1500005486581-How-to-model-diffractive-optics-using-the-Binary-2-surface)
	- 1.1.3. ZEMAX user manual Diffractive Grating surface
- <span id="page-2-1"></span>1.2. Definition of Diffraction Grating Surface in ZEMAX™
	- 1.2.1. Diffraction grating surfaces have two key parameters:
		- Lines/µm (equivalent to grating period)
		- Diffraction order

#### <span id="page-2-2"></span>1.3. Calculation of Lines/µm

1.3.1. According to the Grating Equation:

$$
\Lambda = \frac{m\lambda}{\sin\alpha}
$$

Where:

- Ʌ: grating period
- m: order number (from Zero Order)
- α: separation angle (for example for m=1 means separation angle between Zero Order and Order +/- 1)
- λ: wavelength

*Lines* / 
$$
\mu
$$
m =  $\frac{1}{\Lambda[\mu m]}$ 

- 1.3.2. Example:
	- $λ = 532 nm$

Page | 2 Copyright © 2021 Holo/Or LTD. This document is the sole and exclusive property of HOLO/OR LTD. Not to be distributed or divulged without prior written agreement

www.holoor.com Tel +972-8-940-9687 Fax +972-8-940-9606 holoor@holoor.co.il

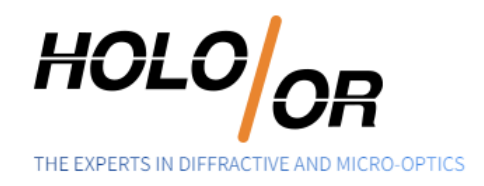

- $\alpha$  = 0.10 (More information about separation angle for even and odd orders can be found [here\)](http://holoor.co.il/Diffractive_Optics_Products/Diffractive_Beam_Splitters/MultiSpot_zeroOrder.htm)
- Calculated  $\Lambda$  = 304.814  $\mu$ m
- Lines/um =  $1/\Lambda$  =  $1/\sqrt{304.814}$  = 0.0033 [Lines/ $\mu$ m]
- 1.3.3. Holo/Or's online grating calculator can be used:
	- <https://www.holoor.co.il/optical-calculator/gratings-optical-calculator/>(section "Gratings")
- <span id="page-3-1"></span><span id="page-3-0"></span>2. Three techniques to model diffractive beam splitters – two in sequential mode and one in non-sequential mode:
	- 2.1. Sequential mode Method A: Diffraction grating surface and multi-configuration
		- 2.1.1. Development steps
			- Inserting general parameters for simulation (wavelength, aperture, etc.)
			- Inserting Diffraction Grating surface into Lens editor
				- $\circ$  Lines/ $\mu$ m (equivalent to grating period)
				- o Diffraction order
			- Definition of Multi-Configuration Editor
		- 2.1.2. Example for 1D case of 5 spots splitter diffraction orders 2 to 2:

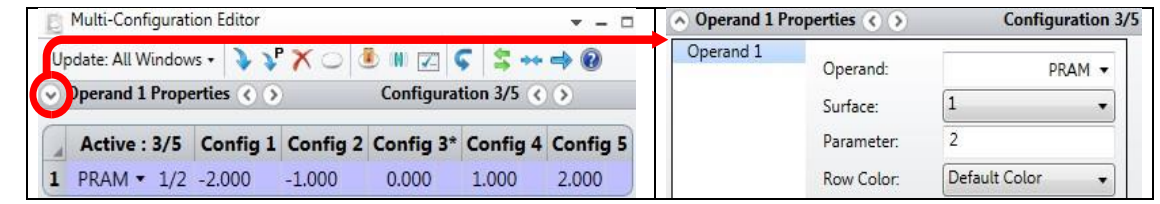

# Lens data editor view:

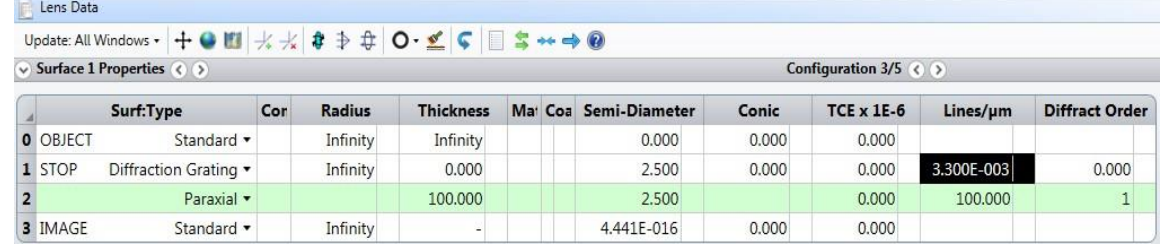

#### 2.1.3. Advantages of the method

- Realistic physical model (consistent with Diffraction Grating equation)
- Allows optimization of the optical system including diffractive beam splitter

Page | 3 Copyright © 2021 Holo/Or LTD.

This document is the sole and exclusive property of HOLO/OR LTD. Not to be distributed or divulged without prior written agreement

Tel +972-8-940-9687 www.holoor.com Fax +972-8-940-9606 holoor@holoor.co.il

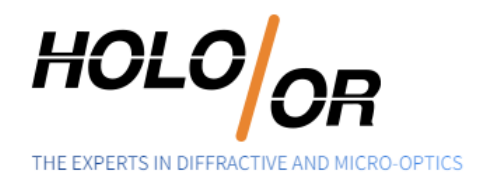

• Allows 2D beam splitter modeling

### <span id="page-4-0"></span>2.2. Sequential mode - Method B: Field's angle

- 2.2.1. Development steps
	- Entering Fields' angle in "System Explorer" (The field angles are equivalent to propagation angle of the Multi-Spot orders)
- 2.2.2. Example for defining a 5-spot beam splitter with separation angle of 0.1 degrees:

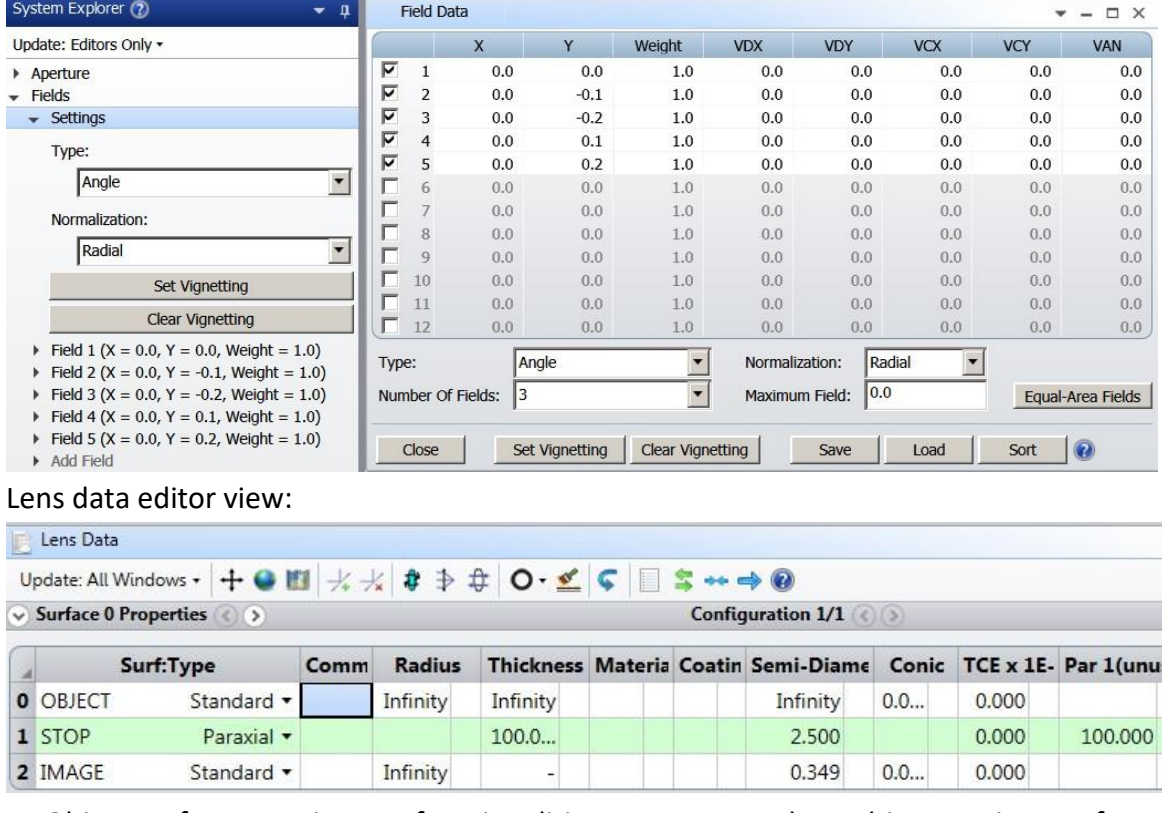

• Object surface contains two functionalities – a source and a multi-spot. Distance from multispot and the following optical surfaces can be defined by adding distance between surface 0 and surface 1.

#### 2.2.3. Advantages of the method

- Simplest way to build and analyze results
- Allows optimization of the optical system including diffractive beam splitter
- Allows 2D beam splitter modeling

Page | 4 Copyright © 2021 Holo/Or LTD. This document is the sole and exclusive property of HOLO/OR LTD. Not to be distributed or divulged without prior written agreement

www.holoor.com Tel +972-8-940-9687 Fax +972-8-940-9606 holoor@holoor.co.il

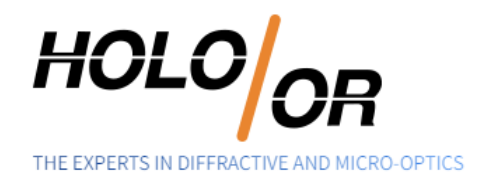

### <span id="page-5-0"></span>2.3. Sequential mode - displaying and analyzing results

#### 2.3.1. 3D Layout diagram:

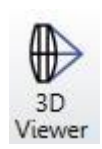

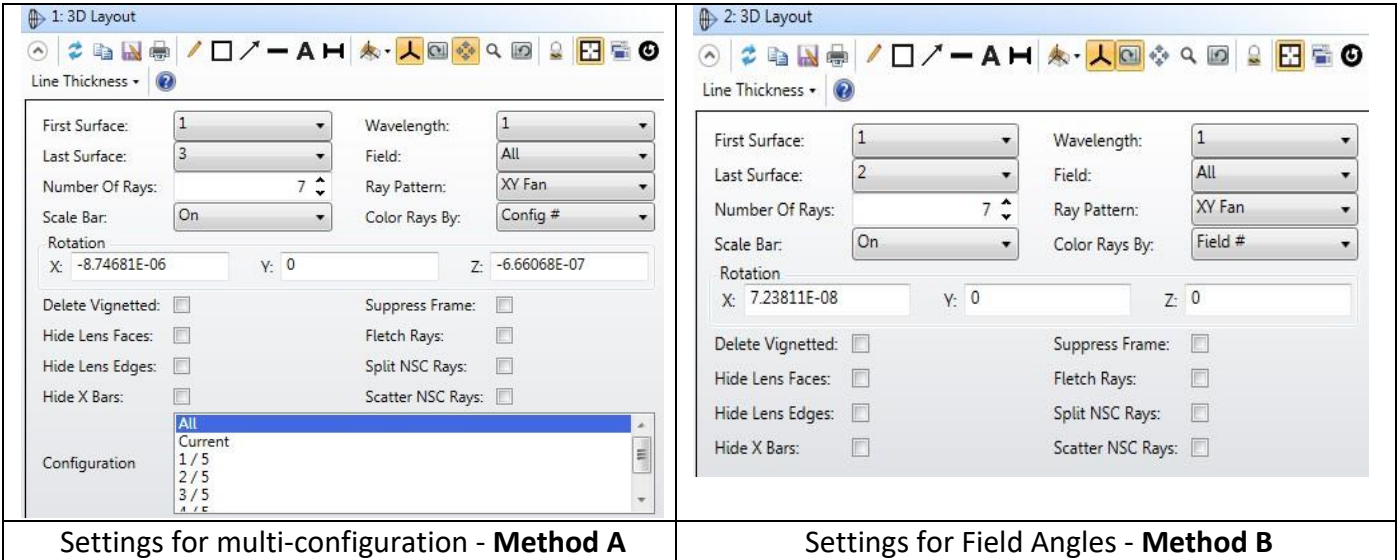

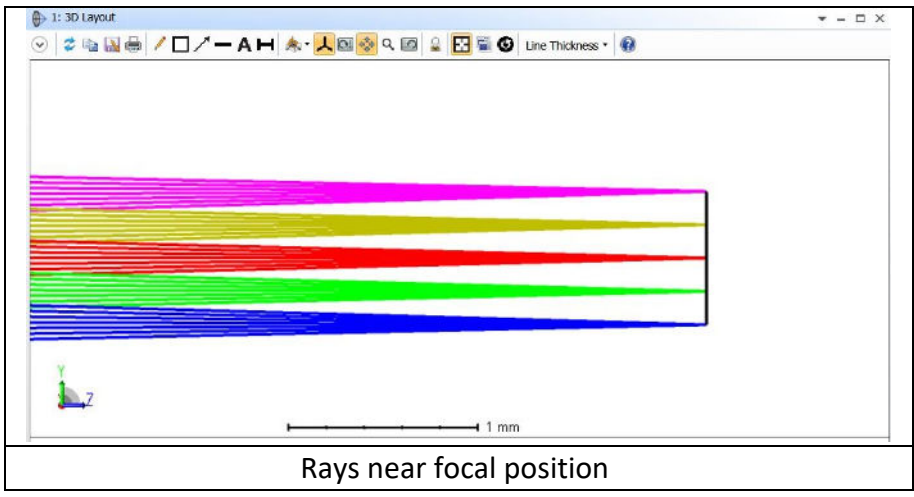

#### 2.3.2. Spot diagram

Method A - Window's setting definition in 3 steps:

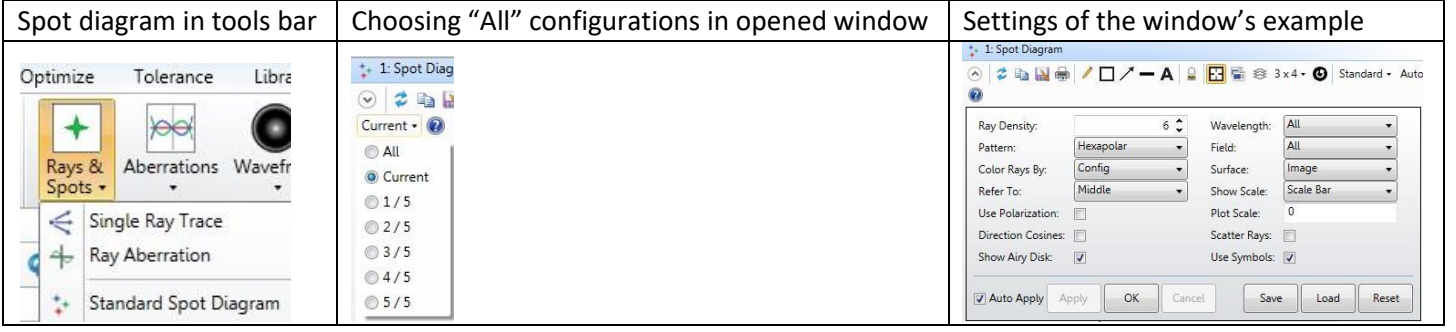

Page | 5 Copyright © 2021 Holo/Or LTD.

This document is the sole and exclusive property of HOLO/OR LTD. Not to be distributed or divulged without prior written agreement

www.holoor.com Tel +972-8-940-9687 Fax +972-8-940-9606 holoor@holoor.co.il

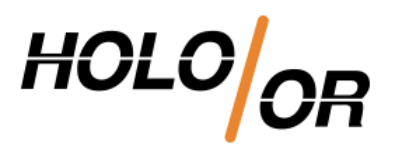

THE EXPERTS IN DIFFRACTIVE AND MICRO-OPTICS

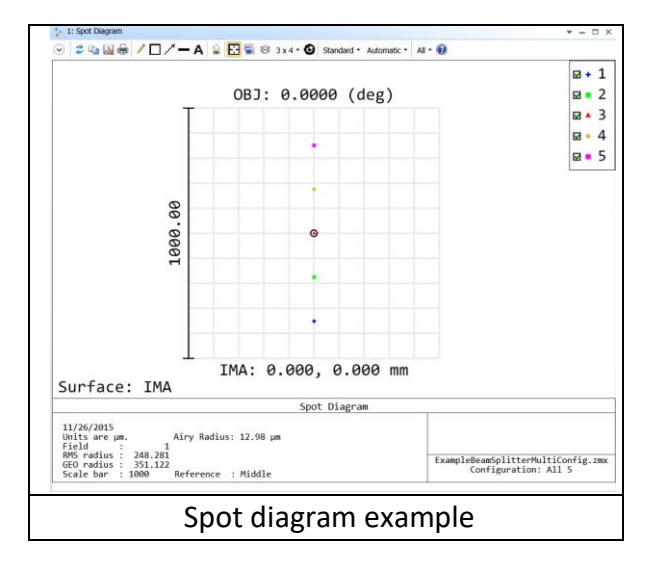

Method B - Window's setting definition

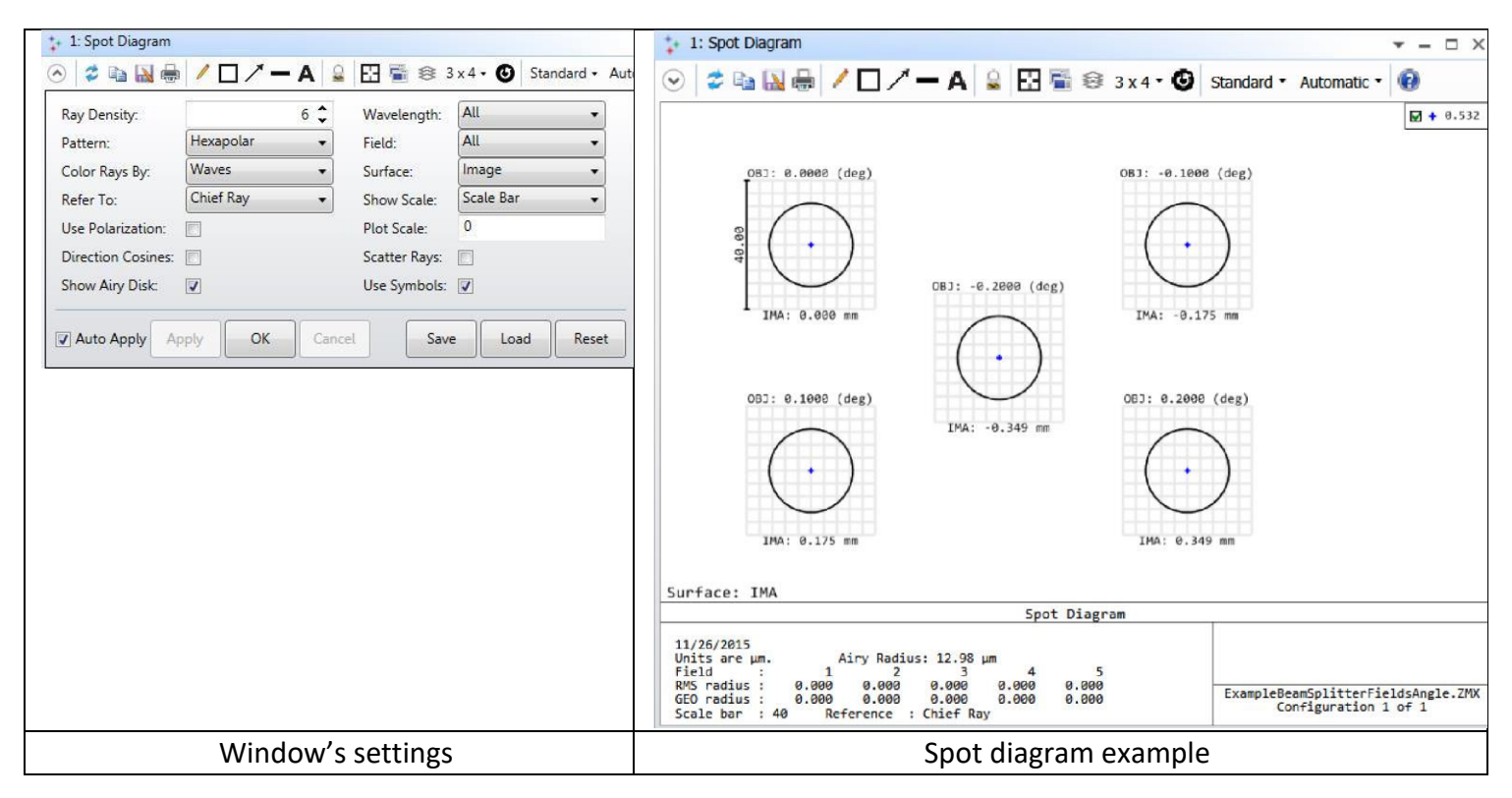

#### <span id="page-6-0"></span>2.4. Non-sequential mode - Method C: Diffraction Grating surface with special definitions

#### 2.4.1. Development steps

- The design starts with the calculation of lines /  $\mu$ m value.
- Open a new file in NSC mode
- Insert Source surface Define general properties of the design (wavelength ...)
- Number of "#Analysis Rays" and "# Layout Rays"

Page | 6 Copyright © 2021 Holo/Or LTD.

This document is the sole and exclusive property of HOLO/OR LTD. Not to be distributed or divulged without prior written agreement

Tel +972-8-940-9687 www.holoor.com Fax +972-8-940-9606 holoor@holoor.co.il

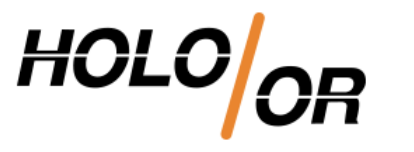

THE EXPERTS IN DIFFRACTIVE AND MICRO-OPTICS

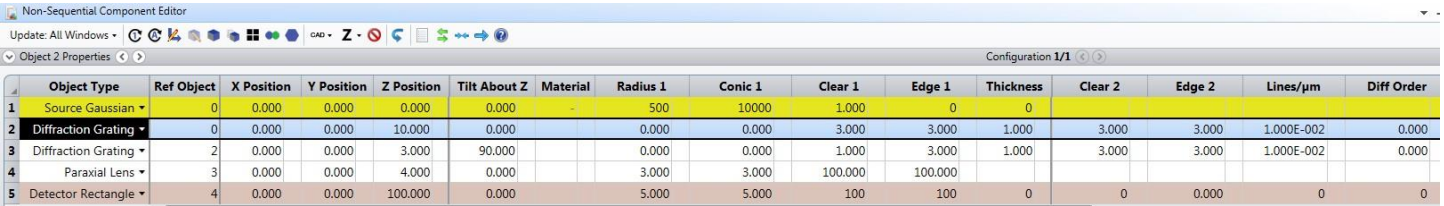

- Insert Diffraction Grating surface
	- o Define basic parameters for the element (material, thickness, clear aperture)
	- $\circ$  Insert Lines /  $\mu$ m parameter
	- $\circ$  Open properties of Diffraction grating surface and go to Diffraction property
	- o In "Split" option choose "Split by DLL function" and then choose file diff\_samp\_1.DLL
	- o Enter Start Order and Stop Order. For example, for 5 spots beam splitter -2 and 2
	- $\circ$  Insert period size in lines/ $\mu$ m units into reflection and transmission sections.

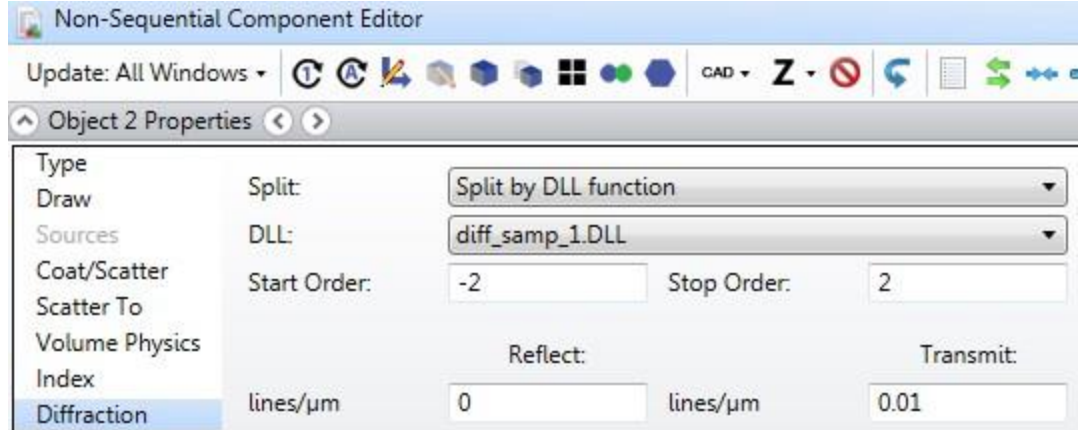

\* For a 2D beam splitter another Diffraction Grating surface needs to be entered with a 90 degrees rotation around the optical axis (typically "tilt Z").

\*\* For large number of orders, some modification in general properties of the non-sequential mode might be required to get correct results. Increase Maximum Segments per Ray value while you will get efficient number for the specific case.

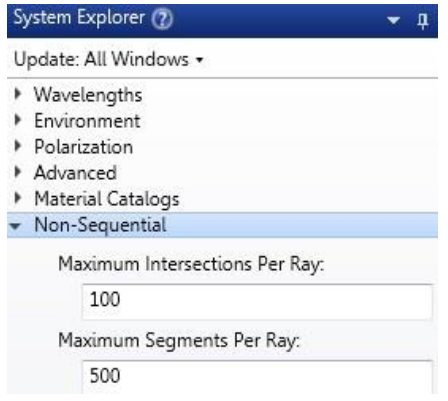

Page | 7 Copyright © 2021 Holo/Or LTD.

This document is the sole and exclusive property of HOLO/OR LTD. Not to be distributed or divulged without prior written agreement

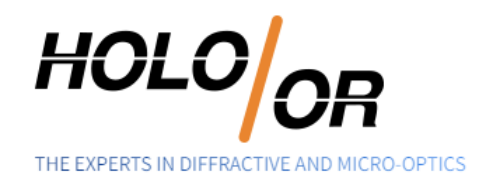

#### 2.4.2. Advantages of the method

- More realistic physical model (chromatic behavior)
- Allows the modeling of all orders at once for a 2D beam splitter
- Enables integration of a diffractive element into any optical system
- Very useful for illumination systems

#### <span id="page-8-0"></span>2.5. Non-sequential mode - displaying and analyzing results

2.5.1. NSC 3D Layout and NSC Shaded Model:

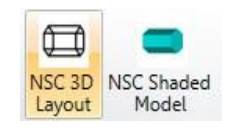

• To see the diffraction orders, mark the option for "Split NSC Rays" in properties of 3D Layout and also for Ray Trace Control

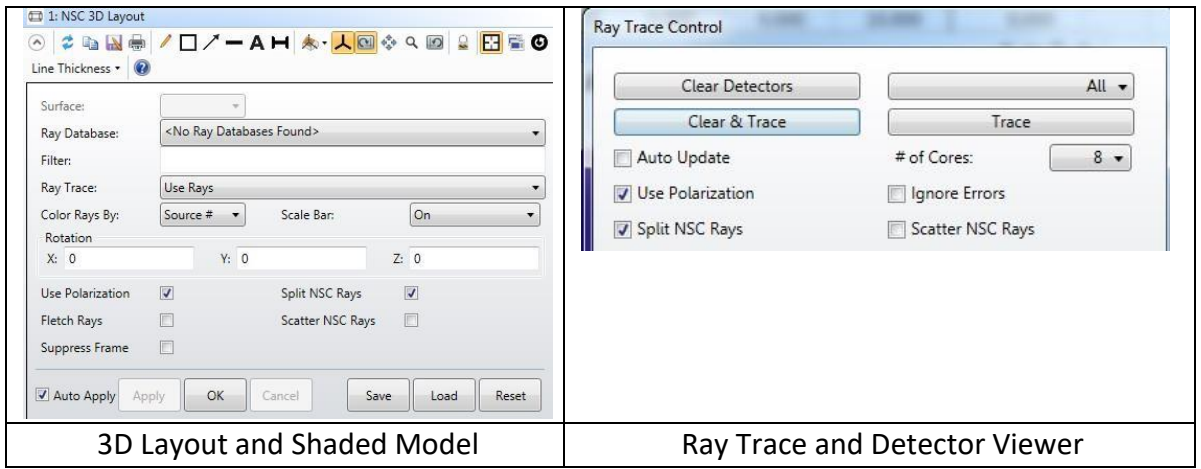

• Example - results for beam splitter array 5x5

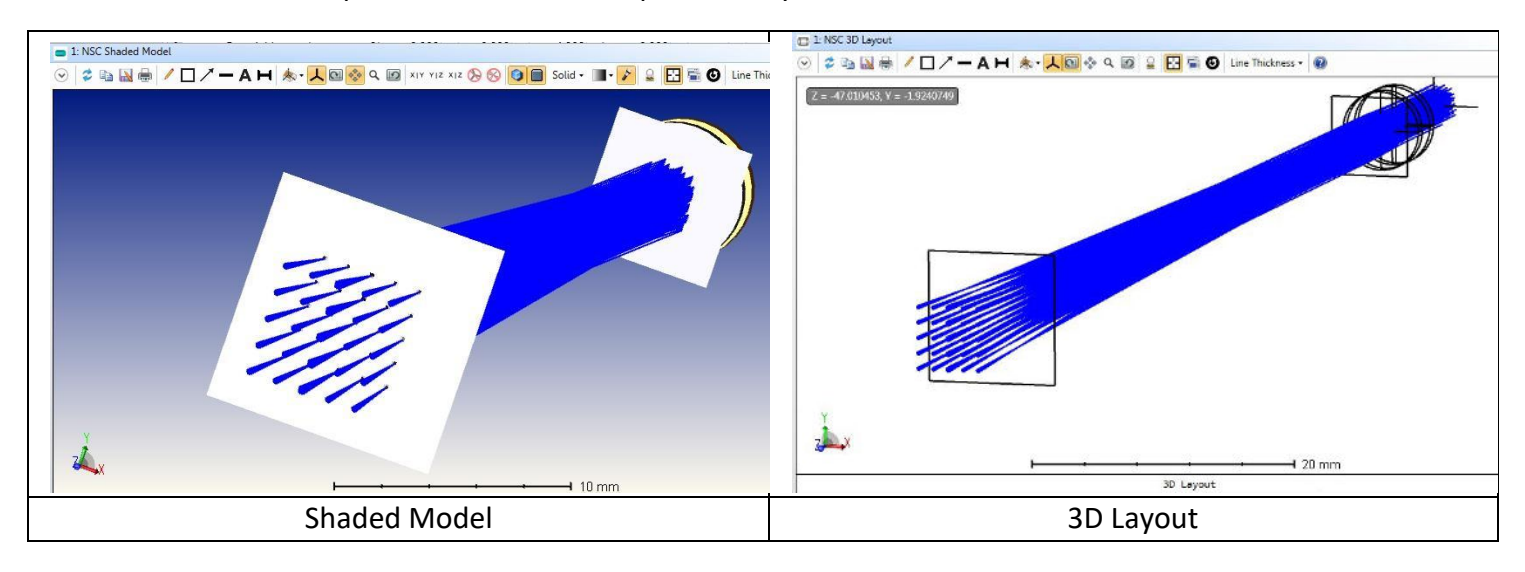

Page | 8 Copyright © 2021 Holo/Or LTD. This document is the sole and exclusive property of HOLO/OR LTD. Not to be distributed or divulged without prior written agreement

Tel +972-8-940-9687 www.holoor.com Fax +972-8-940-9606 holoor@holoor.co.il

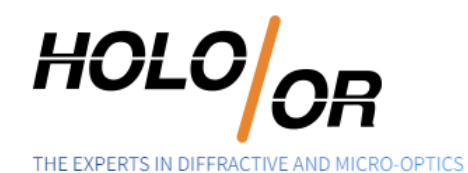

2.5.2. Ray Tracing Results

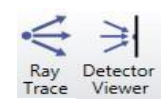

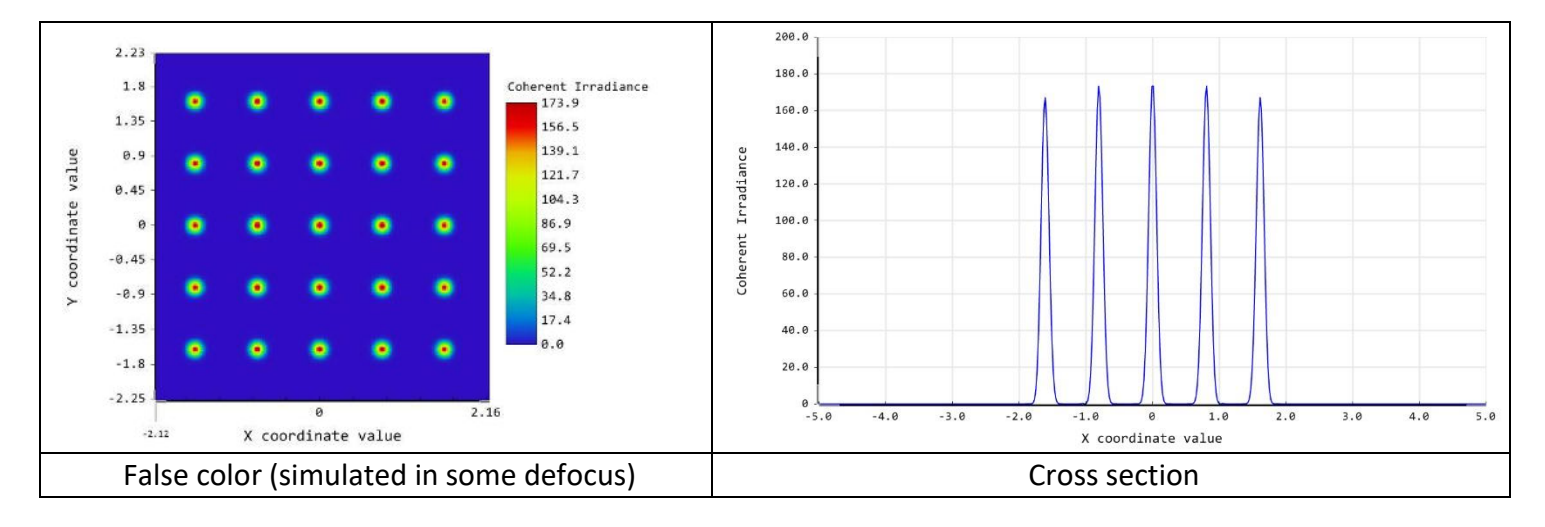

## <span id="page-9-1"></span><span id="page-9-0"></span>3. Methods comparison and summary

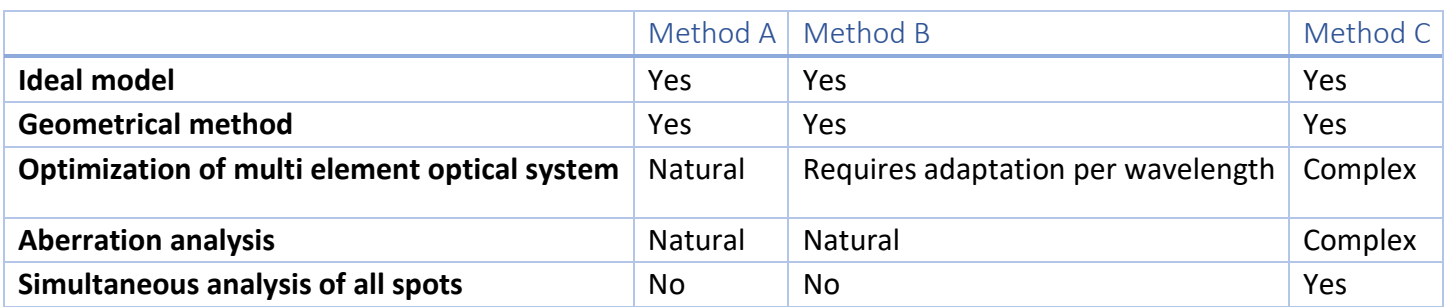

#### 3.1. Comparison table for sequential and non-sequential models

#### <span id="page-9-2"></span>3.2. Summary

- 3.2.1. Three methods to model Diffractive Beam Splitter in ZEMAX were shown
- 3.2.2. The methods are based on geometrical concept and assume an ideal element
- 3.2.3. The Sequential mode based methods benefit optimization and design capability by using multi configuration or field angles
- 3.2.4. The Non-Sequential mode method brings more realistic result by allowing to propagate all spots at once
- <span id="page-9-3"></span>3.2.5. The methods allow integration and analysis of Diffractive Beam Splitter within different optical systems design

Page | 9 Copyright © 2021 Holo/Or LTD. This document is the sole and exclusive property of HOLO/OR LTD. Not to be distributed or divulged without prior written agreement

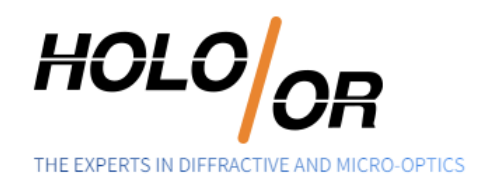

# <span id="page-10-0"></span>4. Example files links and existing products from Holo/Or:

- 4.1. Files
	- [ExampleBeamSplitterMultiConfig](https://www.holoor.co.il/wp-content/uploads/2021/05/ExampleBeamSplitterMultiConfig.zip)
	- [ExampleBeamSplitterFieldsAngle](https://www.holoor.co.il/wp-content/uploads/2021/05/ExampleBeamSplitterFieldsAngle.zip)
	- [MS](http://holoor.co.il/Diffractive_Optics_Publications/Tutorials/MS-NS.zip)[-](https://www.holoor.co.il/wp-content/uploads/2021/05/MS-NS.zip)[NS](https://www.holoor.co.il/wp-content/uploads/2021/07/MS-NS.zip)
- <span id="page-10-1"></span>4.2. Available products

[http://holoor.co.il/Diffractive\\_Optics\\_Products/Diffractive\\_Beam\\_Splitters/BeamSplitter](http://holoor.co.il/Diffractive_Optics_Products/Diffractive_Beam_Splitters/BeamSplitter-multispot.htm)[multispot.htm](http://holoor.co.il/Diffractive_Optics_Products/Diffractive_Beam_Splitters/BeamSplitter-multispot.htm)